Click on "List of COSTARS Members" on left navigation panel

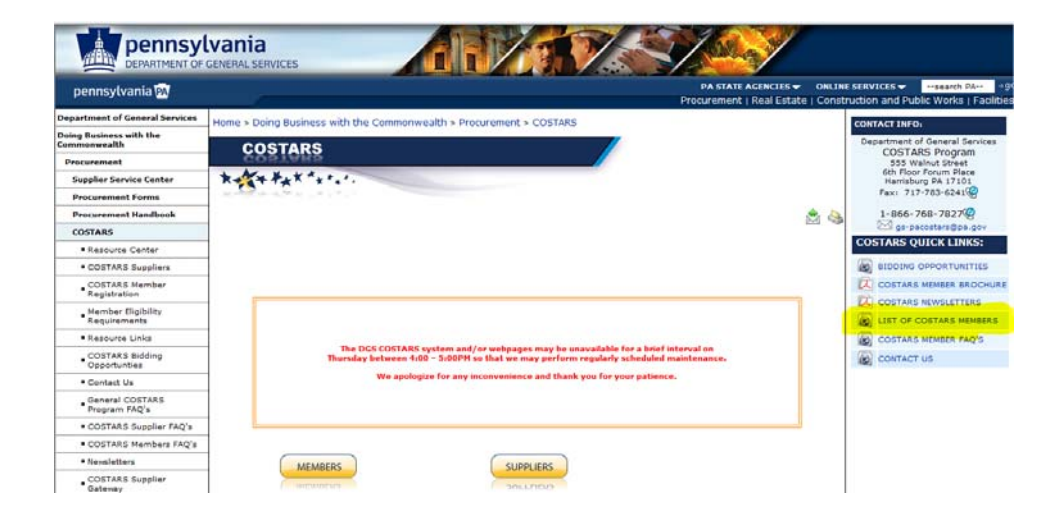

Enter the agency name and click "search". TIP: You may enter partial names for a wider search.

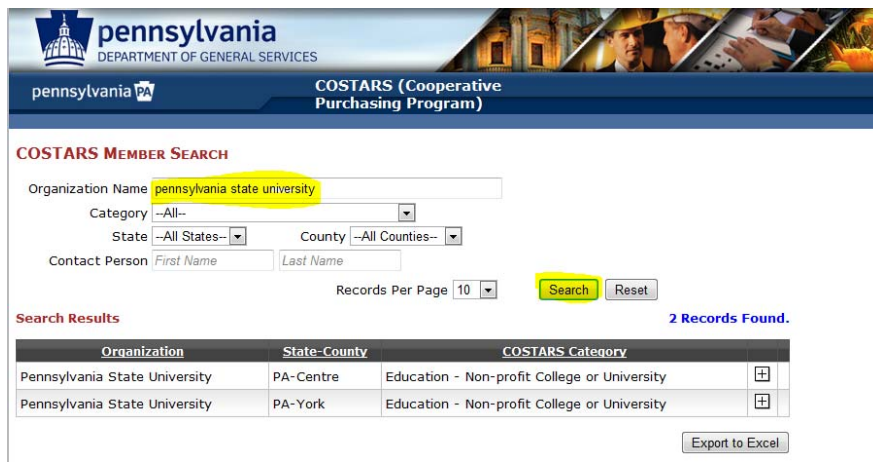

## Click on the "+" next to the agency to display the address

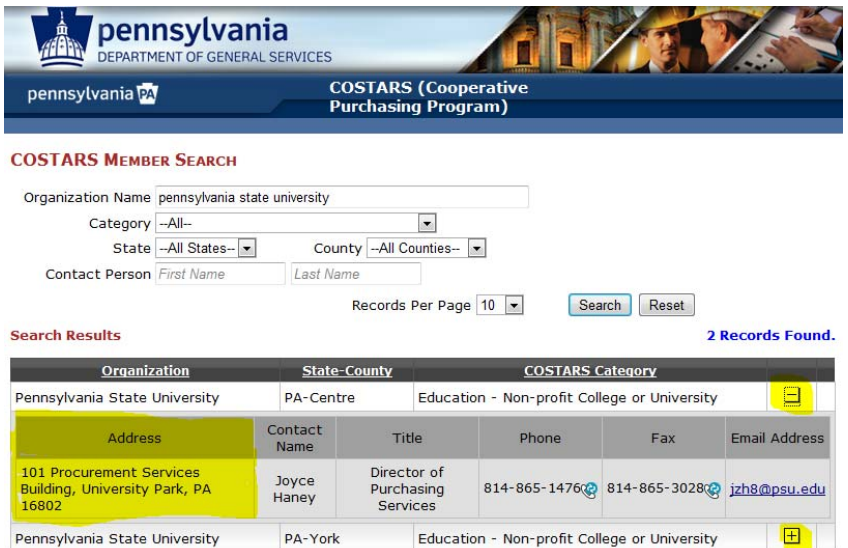